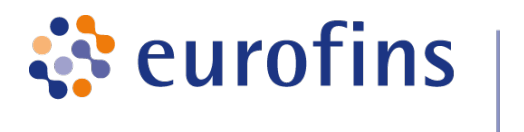

GATC Biotech AG, Jakob-Stadler-Platz 7, 78467 Konstanz

## Data Analysis Report: Expression Analysis v3.3

Project / Study: GATC-Demo-Human

Date: February 27, 2018

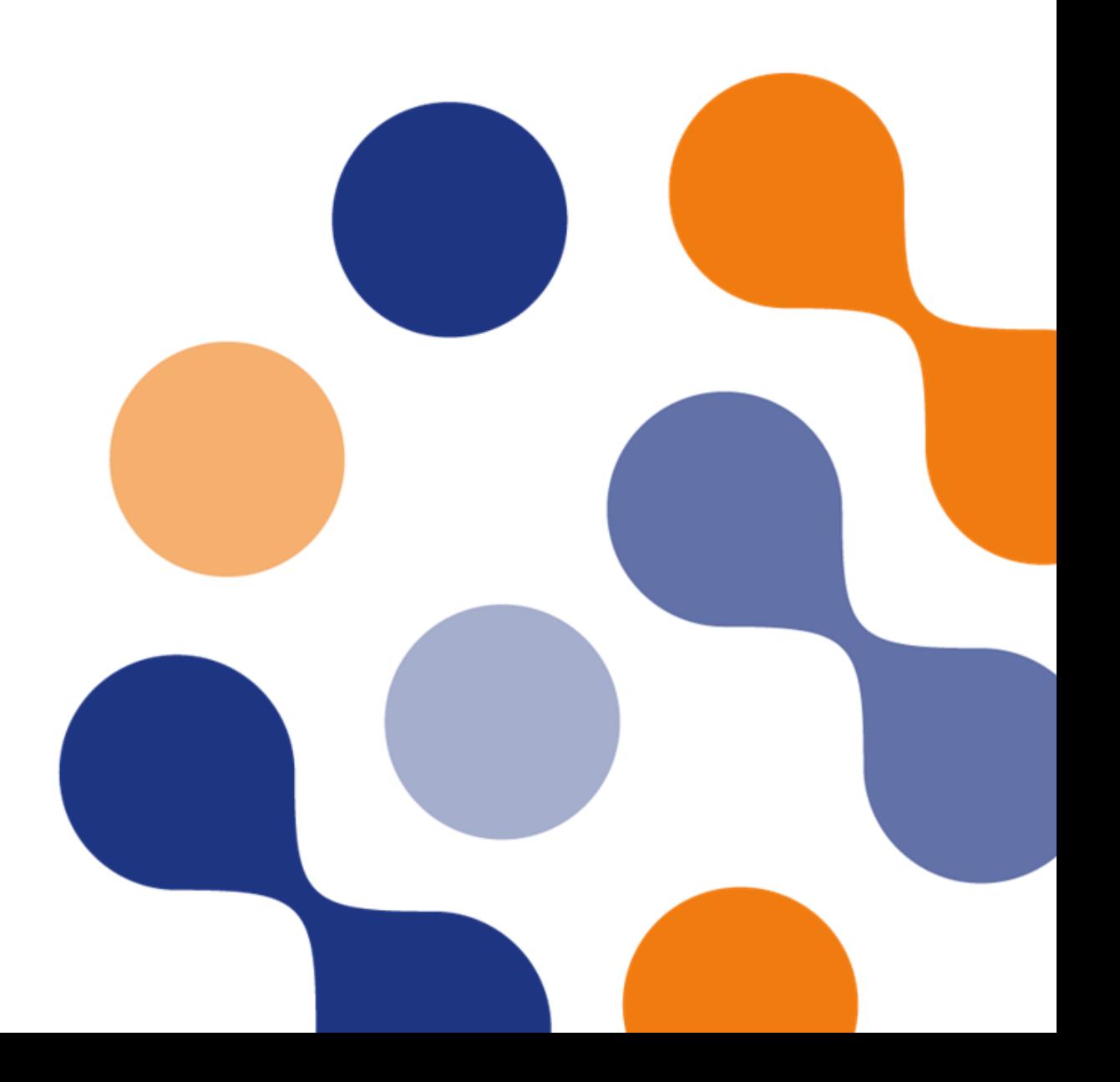

## Table of Contents

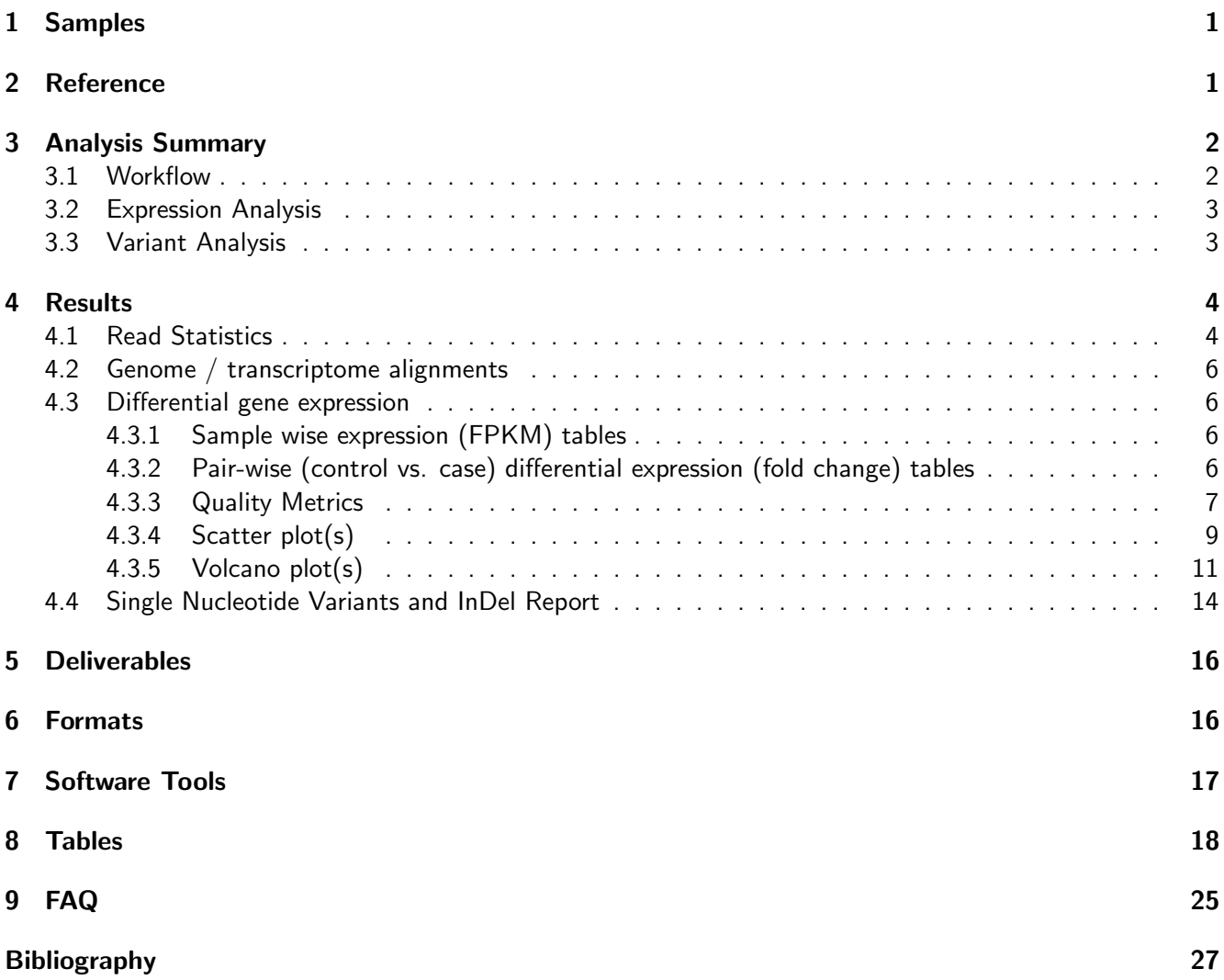

## <span id="page-2-0"></span>1 Samples

Table 1: Analysed samples ( $SE =$  single end,  $PE =$  paired end).

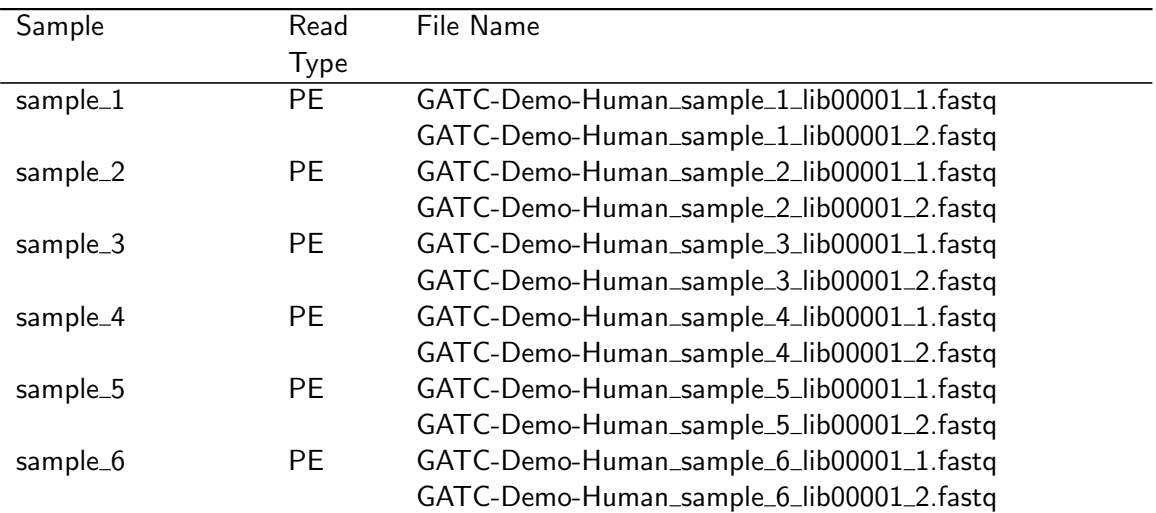

## <span id="page-2-1"></span>2 Reference

ORGANISM: Human GENOME: hg19 / GRC37, UCSC ANNOTATIONS: Gencode v19, Ensembl 75

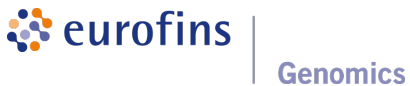

## <span id="page-3-0"></span>3 Analysis Summary

#### <span id="page-3-1"></span>3.1 Workflow

Schematic diagram of the data analysis.

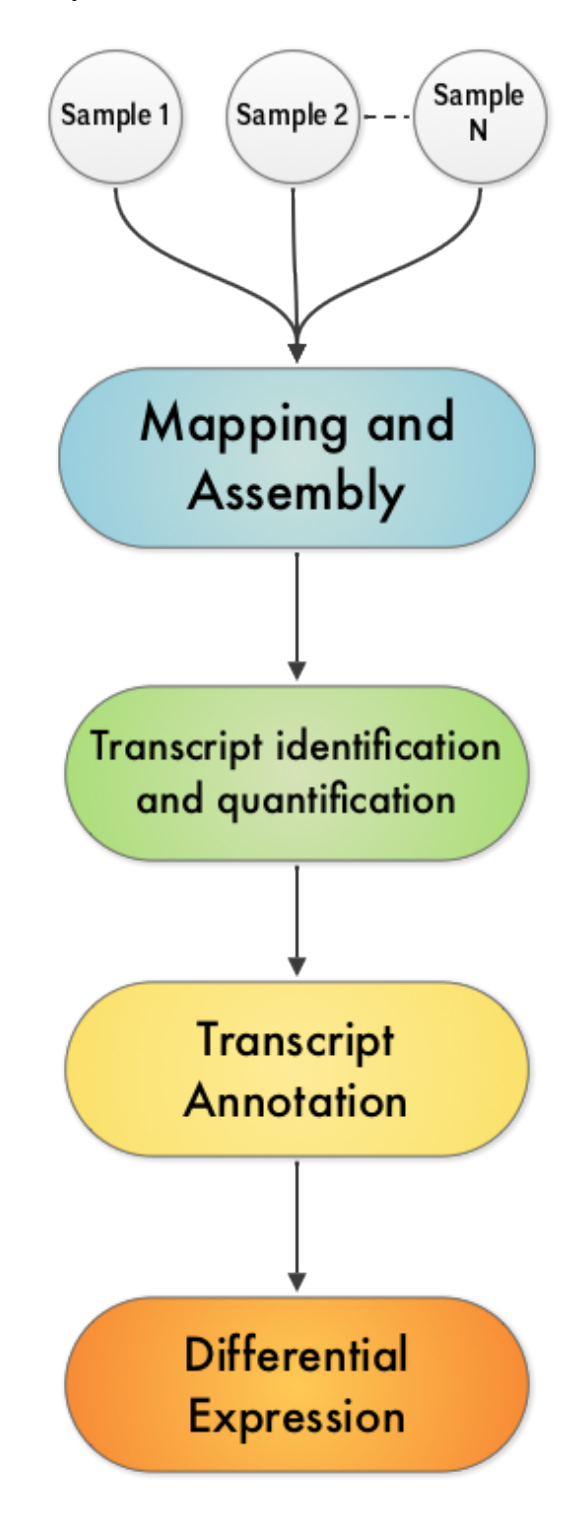

<span id="page-3-2"></span>Figure 1: RNA-Seq Workflow

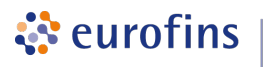

#### 3.2 Expression Analysis

The RNA-Seq reads are aligned to the reference genome or reference transcriptome using Bowtie generating genome / transcriptome alignments. TopHat identifies the potential exon-exon splice junctions of the initial alignment. Then Cufflinks identifies and quantifies the transcripts from the preprocessed RNA-Seq alignmentassembly. After this, Cuffmerge merges the identified transcript pieces to full length transcripts and annotates the transcripts based on the given annotations. Finally, merged transcripts from two or more samples / conditions are compared using Cuffdiff to determine the differential expression levels at transcript and gene level including a measure of significance between samples / conditions.

<span id="page-4-0"></span>More information about the tools can be found here [\[1\]](#page-28-1).

#### 3.3 Variant Analysis

The SNP and InDel calling is done using GATK's Haplotype Caller [\[2,](#page-28-2) [3\]](#page-28-3).

Variants detected are annotated based on their gene context using snpEff. The available annotations and their description is described in the tables [17](#page-22-0) and [18.](#page-23-0) Several metrics, that are used to evalutate the quality of a variant, are annotated using GATK's VariantAnnotator module.

Customised flters are applied to the variants to flter false positive variants using GATK's VariantFilteration module. Filters used are described in tables [20](#page-25-0) and [21.](#page-25-1)

Please note the variants reported are NOT VALIDATED and provided as it is reported from the programs mentioned above. Therefore it is highly recommended to inspect the variants thoroughly and validate using alternative methods.

## <span id="page-5-0"></span>4 Results

#### <span id="page-5-1"></span>4.1 Read Statistics

The total amount of raw sequence data and the results of the quality filtering is collected and reported in the following table. Single Reads are reads without mates (discarded poor quality mate reads). They are not included in further analysis.

The following table contains the number of reads mapped to the reference genome / transcriptome for each of the samples in the experiment. The accuracy of the reference (genome / transcriptome) and better quality of mapped reads lead to a higher percentage of reads mapped to the reference.

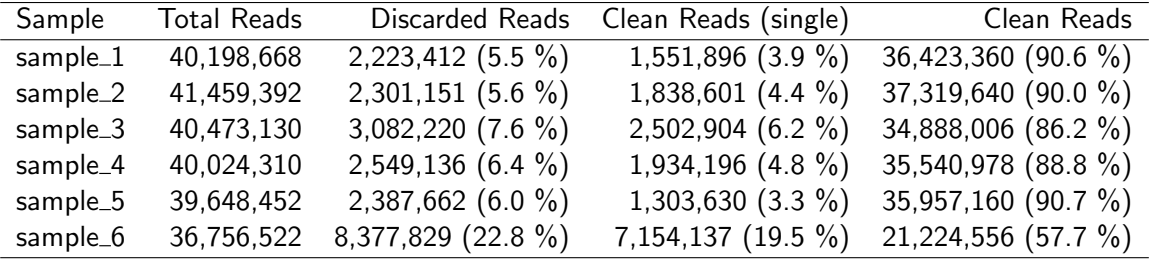

#### Table 2: Quality control statistics per sample

Table 3: Mapped read statistics observed per sample

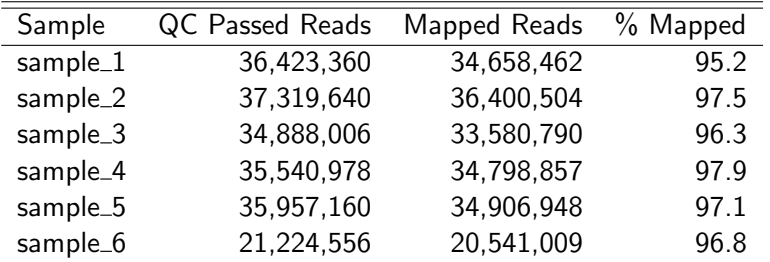

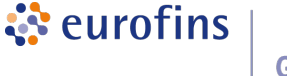

#### <span id="page-7-0"></span>4.2 Genome / transcriptome alignments

The alignments generated from mapping and assembling to the genome / transcriptome reference (see chapter [2\)](#page-2-1) is provided as binary SAM (BAM) format. They can be easily visualized and the alignment can be inspected at gene level using the viewers mentioned in chapter [5.](#page-17-0)

#### <span id="page-7-1"></span>4.3 Differential gene expression

Operating on the RNA-Seq alignments and Cufflinks processing, Cuffdiff tracks the mapped reads and determines the fragment per kilobase per million mapped reads (FPKM) for each transcript in all the samples. Primary transcripts and gene FPKMs are then computed by adding up the FPKMs of each primary transcript group or gene group. The results can be found in the files listed below.

#### <span id="page-7-2"></span>4.3.1 Sample wise expression (FPKM) tables

For each sample, the genes are listed with the expression values (FPKM) in a tab separated text file. Additionally, combined expression (FPKM) tables are generated by merging all the samples into one table, which may be used for performing comparative analyses. The structure and description of the tables are listed in table [12](#page-20-0)

- a. Sample.FPKM.expression\_table.tsv
- <span id="page-7-3"></span>b. genes.FPKM.combined\_expression\_table.tsv

#### 4.3.2 Pair-wise (control vs. case) differential expression (fold change) tables

For each pair of samples (control vs. case), the differential expression values such as fold change and p-value are computed at gene level and are listed in a tab separated text file. The genes which are identified as significant by the program are reported in a separate table. The structure and description of the tables are being detailed in table [11.](#page-19-1)

- a. SampleA\_SampleB.genes.FPKM.table.tsv
- b. SampleA\_SampleB.SIGNIFICANT.gene\_expression\_table.tsv

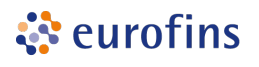

#### <span id="page-8-0"></span>4.3.3 Quality Metrics

For inspecting the quality of RNA-Seq data, the 100 most abundant genes are taken from all the samples and heatmaps are generated to observe the relation between samples/conditions. File: top\_genes\_expressed\_fpkm\_heatmap.png.

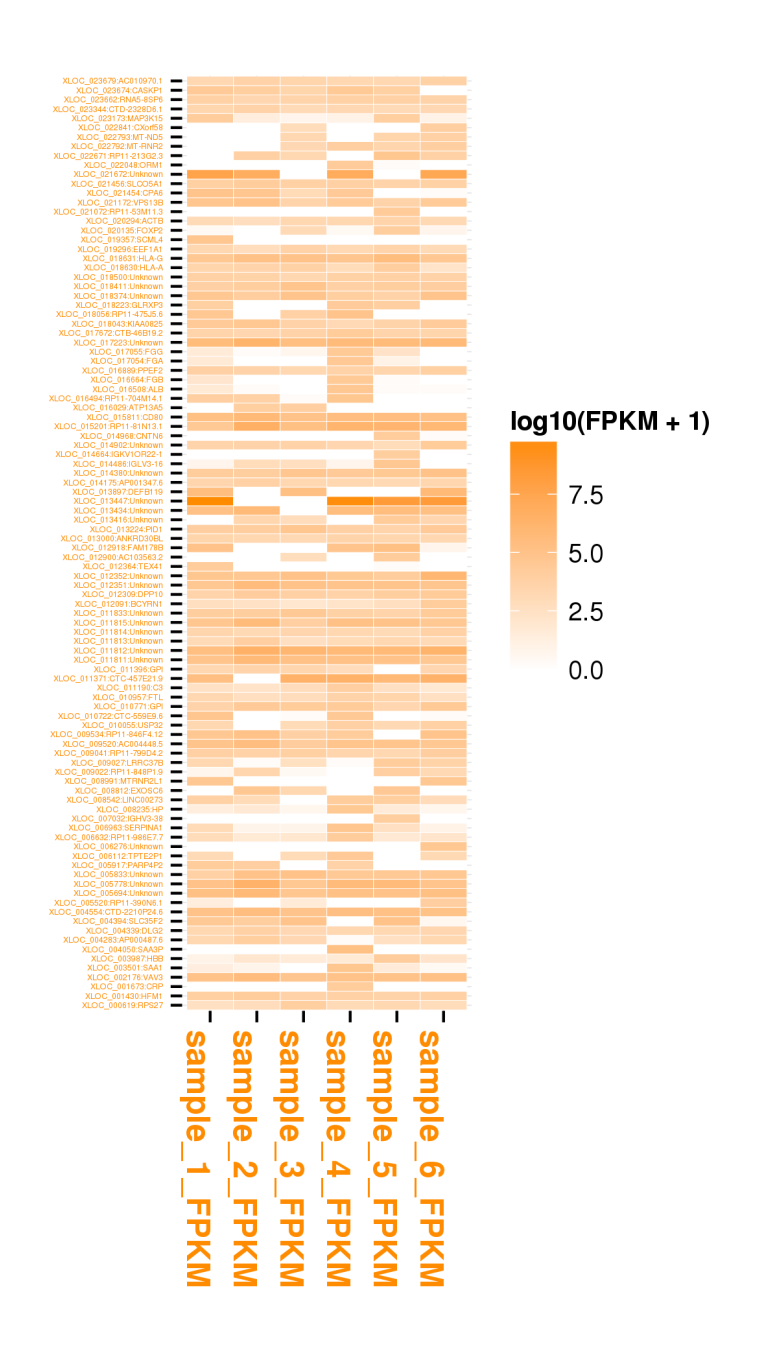

Figure 2: Heat map of top 100 gene(s)

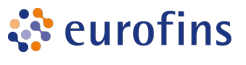

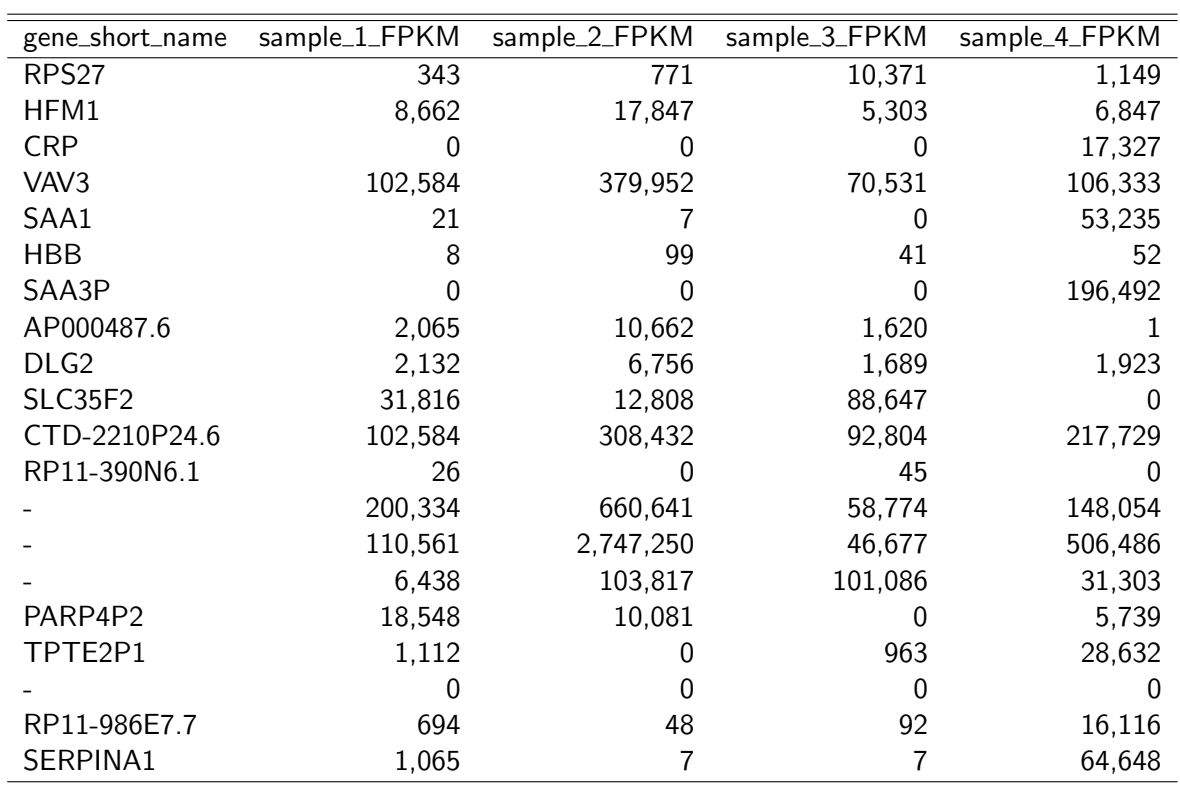

Table 4: List of top 100 genes (listing first 20 entries, file: top\_genes\_expressed\_fpkm\_table.tsv)

Table 5: List of top 100 genes (listing first 20 entries, file: top\_genes\_expressed\_fpkm\_table.tsv)

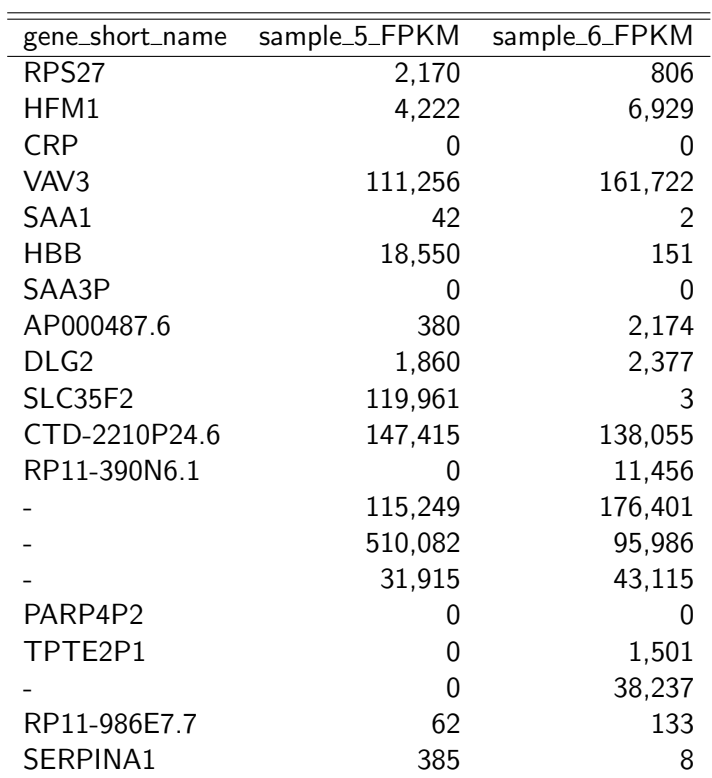

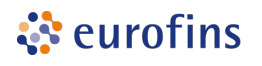

#### <span id="page-10-0"></span>4.3.4 Scatter plot(s)

Scatter plots highlight the general similarities and specific outliers between the conditions in the RNA-Seq experiment. They are generated from the expression data for genes using the cummeRbund package. Scatter plots can be used for inspecting overall quality of RNA-Seq data.

File(s): SampleA\_SampleB\_genes\_scatterplot.png.

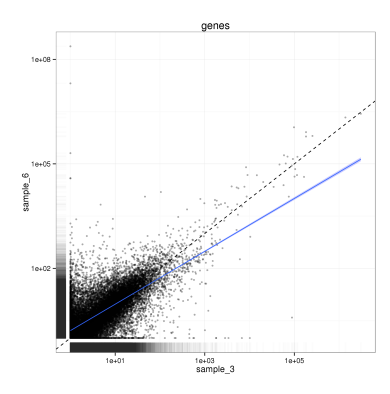

Figure 3: Scatter plot for sample\_3 versus sample\_6

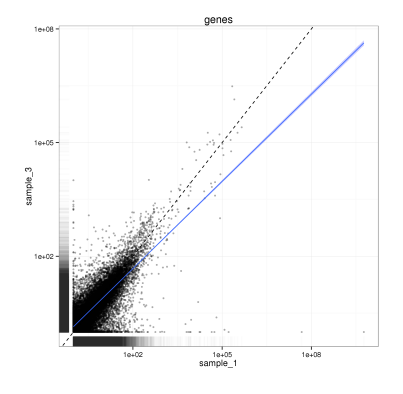

Figure 4: Scatter plot for sample\_1 versus sample\_3

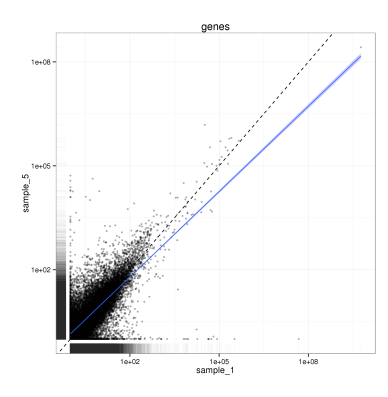

Figure 5: Scatter plot for sample\_1 versus sample\_5

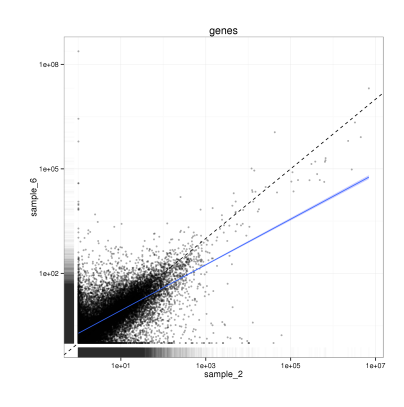

Figure 6: Scatter plot for sample\_2 versus sample\_6

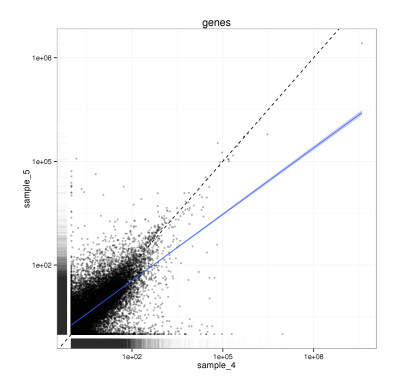

Figure 7: Scatter plot for sample\_4 versus sample\_5

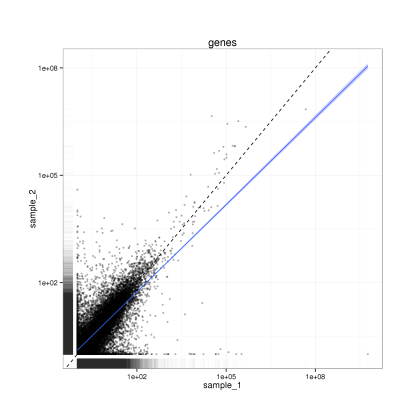

Figure 8: Scatter plot for sample\_1 versus sample\_2

ं eurofins **Genomics** 

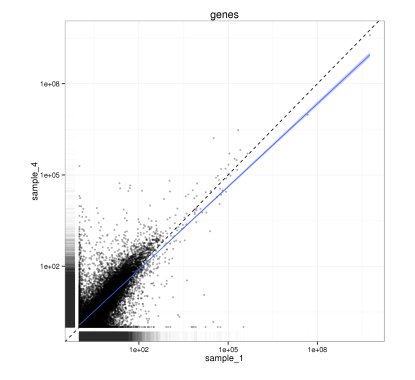

Figure 9: Scatter plot for sample\_1 versus sample\_4

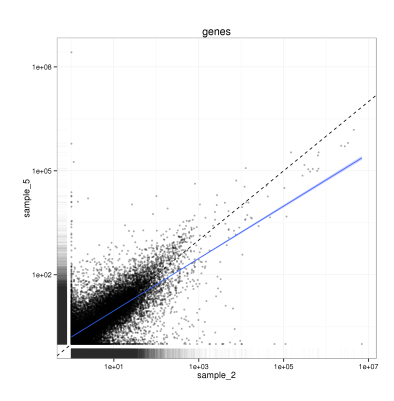

Figure 11: Scatter plot for sample\_2 versus sample\_5

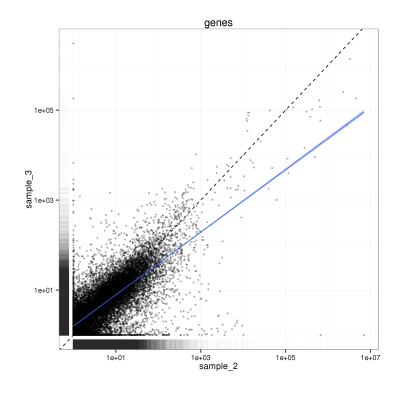

Figure 10: Scatter plot for sample\_2 versus sample\_3

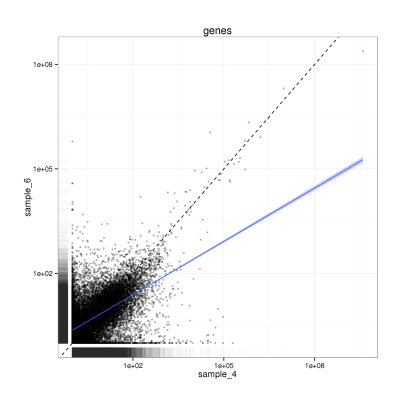

Figure 12: Scatter plot for sample\_4 versus sample\_6

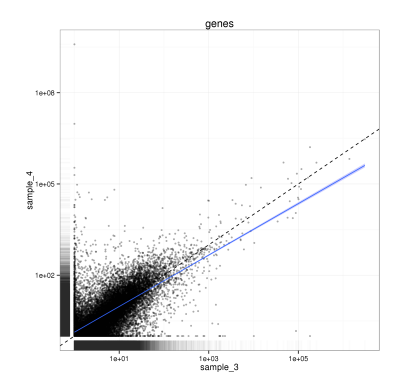

Figure 13: Scatter plot for sample\_3 versus sample\_4

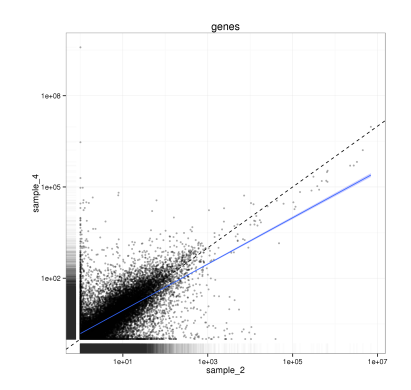

Figure 14: Scatter plot for sample\_2 versus sample\_4

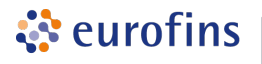

#### <span id="page-12-0"></span>4.3.5 Volcano plot(s)

Volcano plots highlight the genes that significantly differ between the conditions tested based on the fold change and test statistics performed on the RNA-Seq data between conditions. They are generated based on expression data of genes using the cummeRbund package. Volcano plots can be used for displaying the relationship between conditions at gene expression level.

File(s): SampleA\_SampleB\_genes\_foldchange.png.

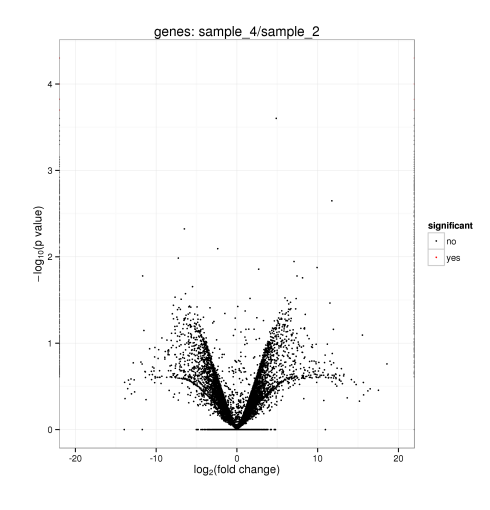

Figure 15: Volcano plot for sample 2 versus sample\_4

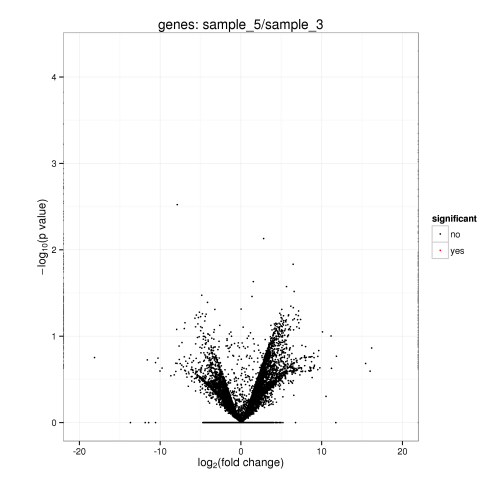

Figure 16: Volcano plot for sample 3 versus sample\_5

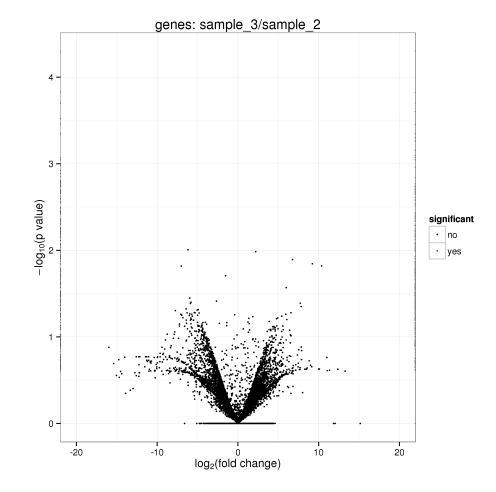

Figure 17: Volcano plot for sample\_2 versus sample\_3

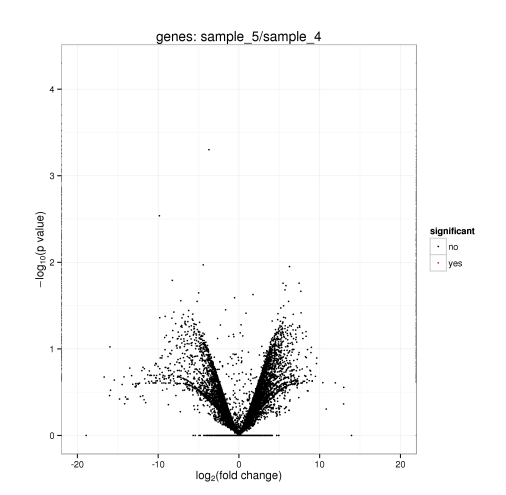

Figure 18: Volcano plot for sample\_4 versus sample\_5

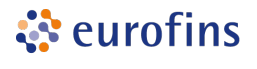

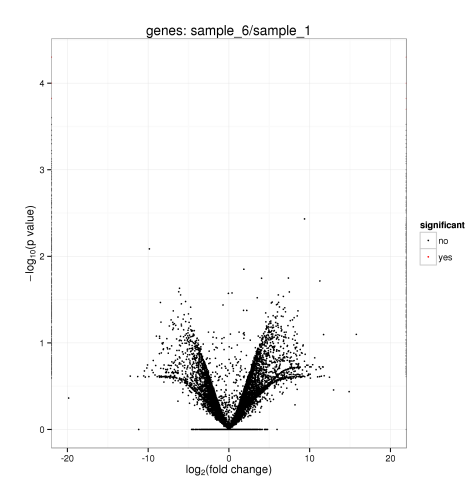

Figure 19: Volcano plot for sample\_1 versus sample\_6

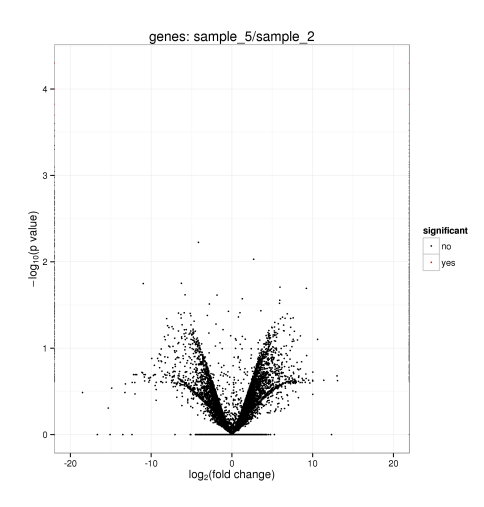

Figure 21: Volcano plot for sample\_2 versus sample\_5

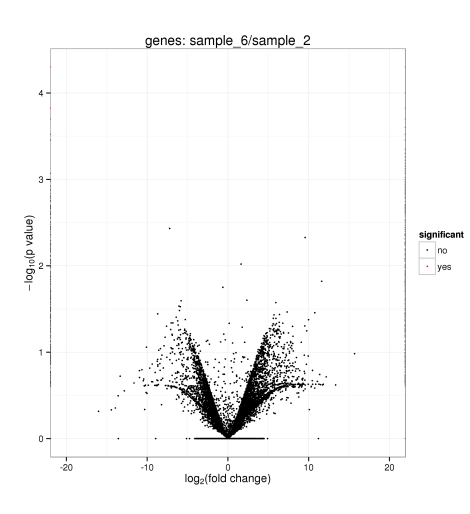

Figure 23: Volcano plot for sample\_2 versus sample\_6

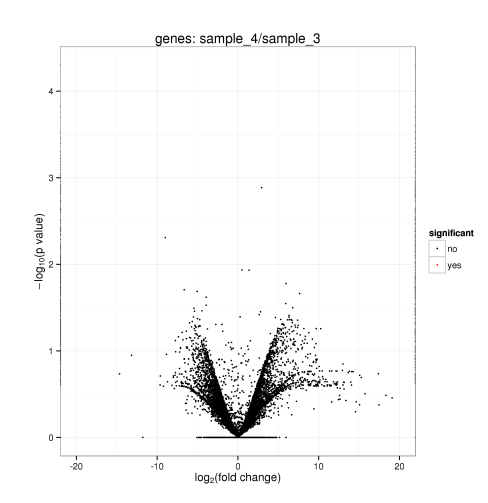

Figure 20: Volcano plot for sample\_3 versus sample\_4

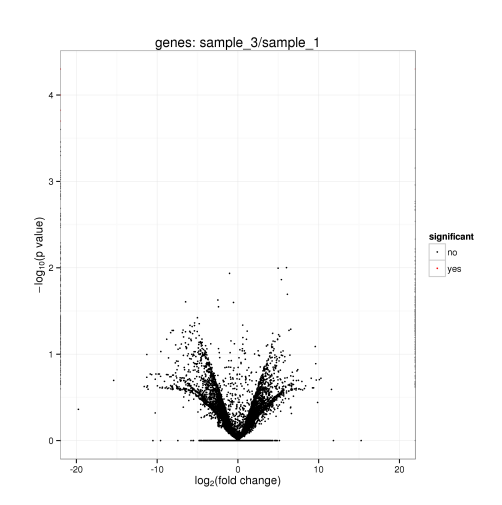

Figure 22: Volcano plot for sample\_1 versus sample\_3

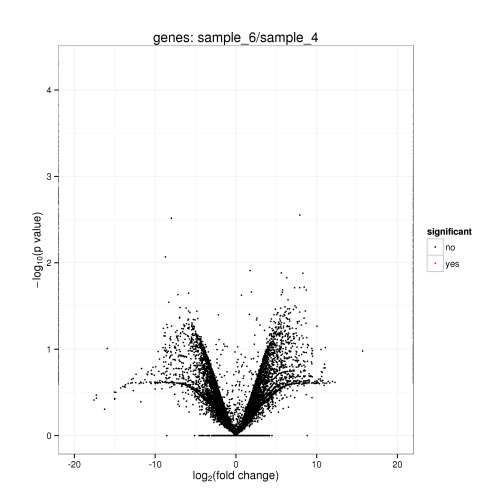

Figure 24: Volcano plot for sample\_4 versus sample\_6

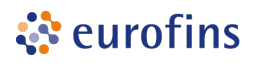

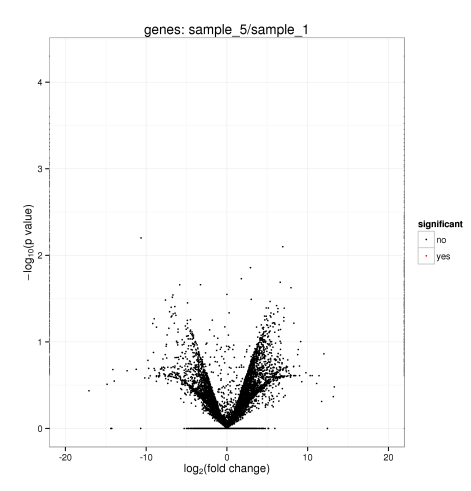

Figure 25: Volcano plot for sample\_1 versus sample\_5

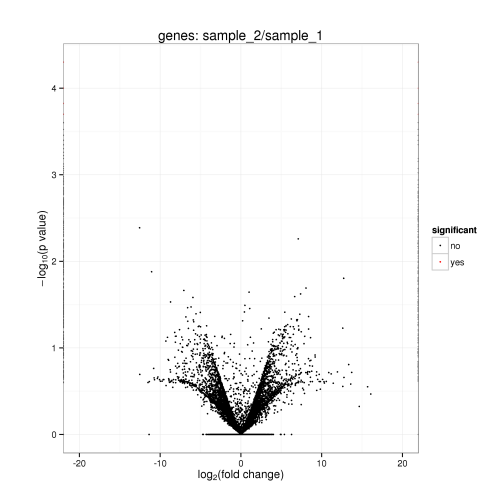

Figure 26: Volcano plot for sample\_1 versus sample\_2

ं eurofins

## <span id="page-15-0"></span>4.4 Single Nucleotide Variants and InDel Report

The complete list of variants, stratified in single or few nucleotide(s) variants and insertion/deletion (InDel) variants is contained in the delivery package (see chapter [5\)](#page-17-0) in the corresponding VCF and TSV files. The TSV format is described in tables [13](#page-20-1) and [14](#page-21-0) (fixed fields) and tables [15](#page-21-1) and [16](#page-22-1) (samplewise fields). The variants (SNV and InDels) detected are summarized in the following table(s).

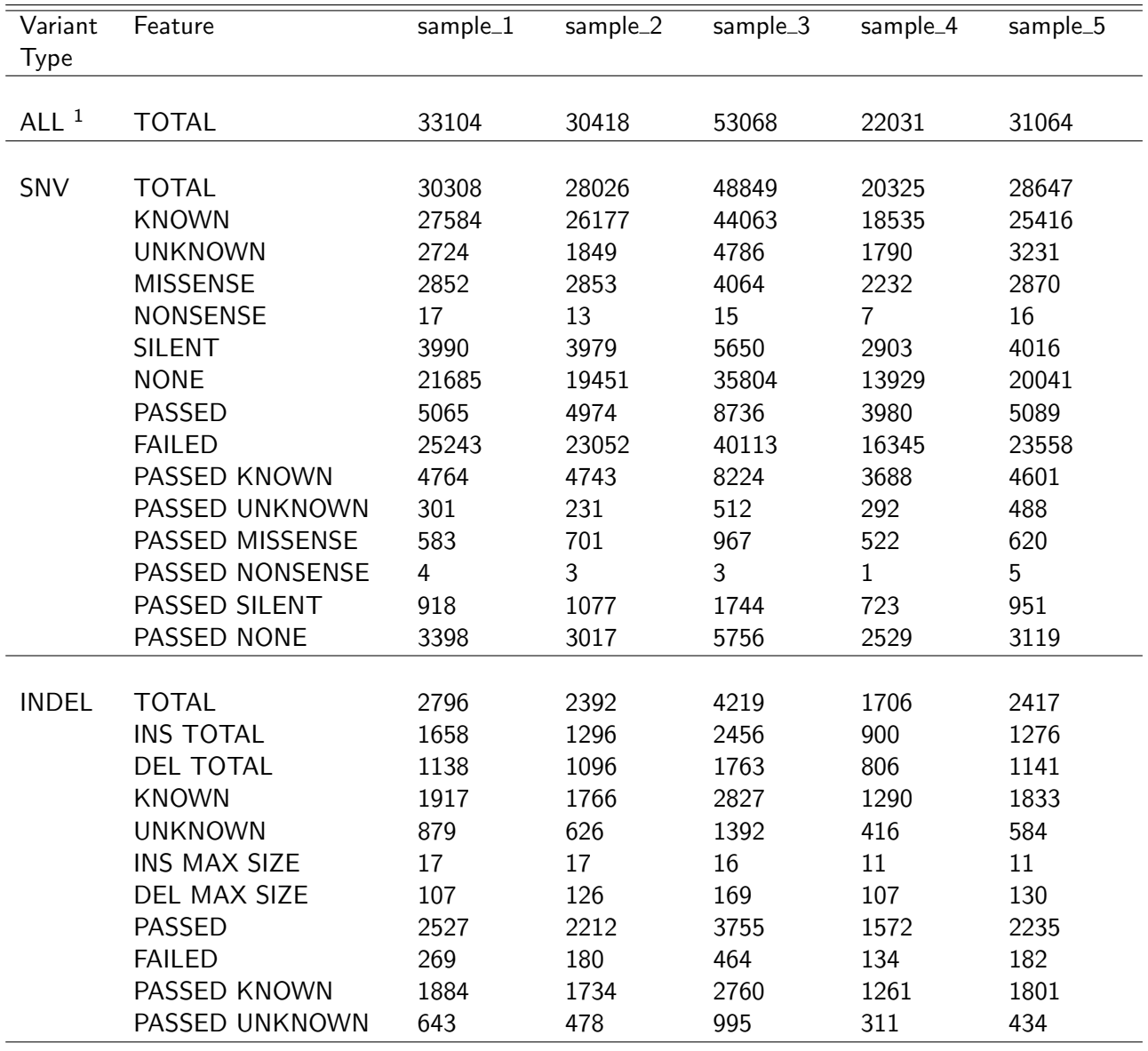

Table 6: Variant Statistics for sample\_1,sample\_2,sample\_3,sample\_4,sample\_5

<span id="page-15-1"></span> $1$ Excluding complex sites (i.e. multiallelic calls).

# ं eurofins

**Genomics** 

#### Table 7: Variant Statistics for sample\_6

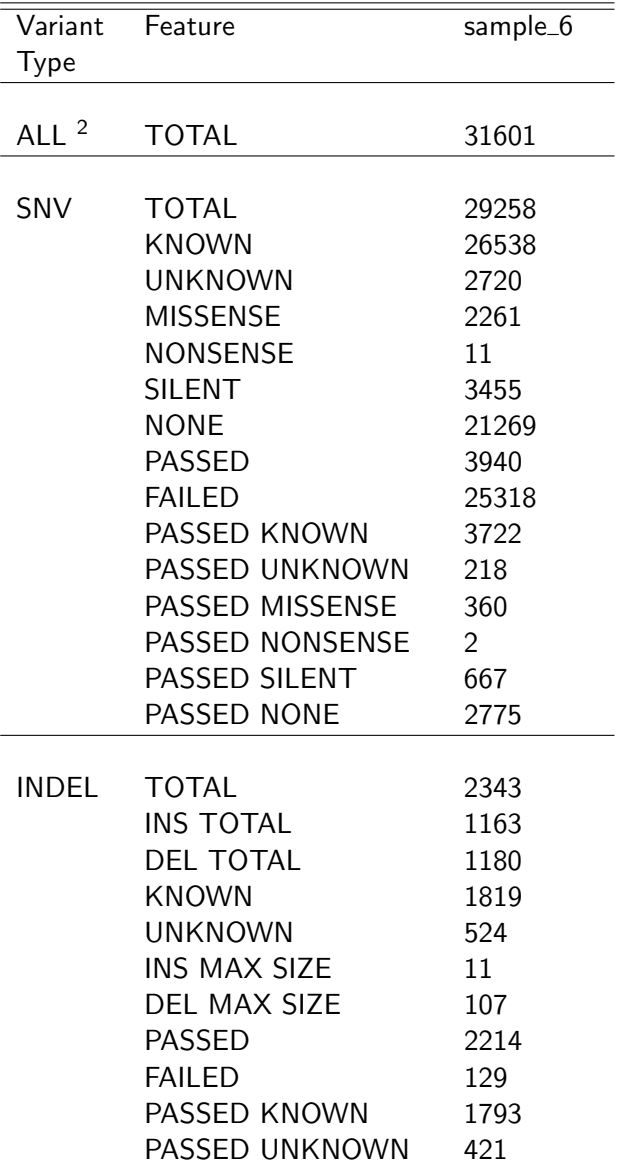

<span id="page-16-0"></span> $2$ Excluding complex sites (i.e. multiallelic calls).

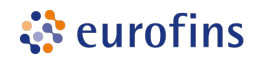

## <span id="page-17-0"></span>5 Deliverables

Table 8: List of deliverable files, format and recommended programs to access.

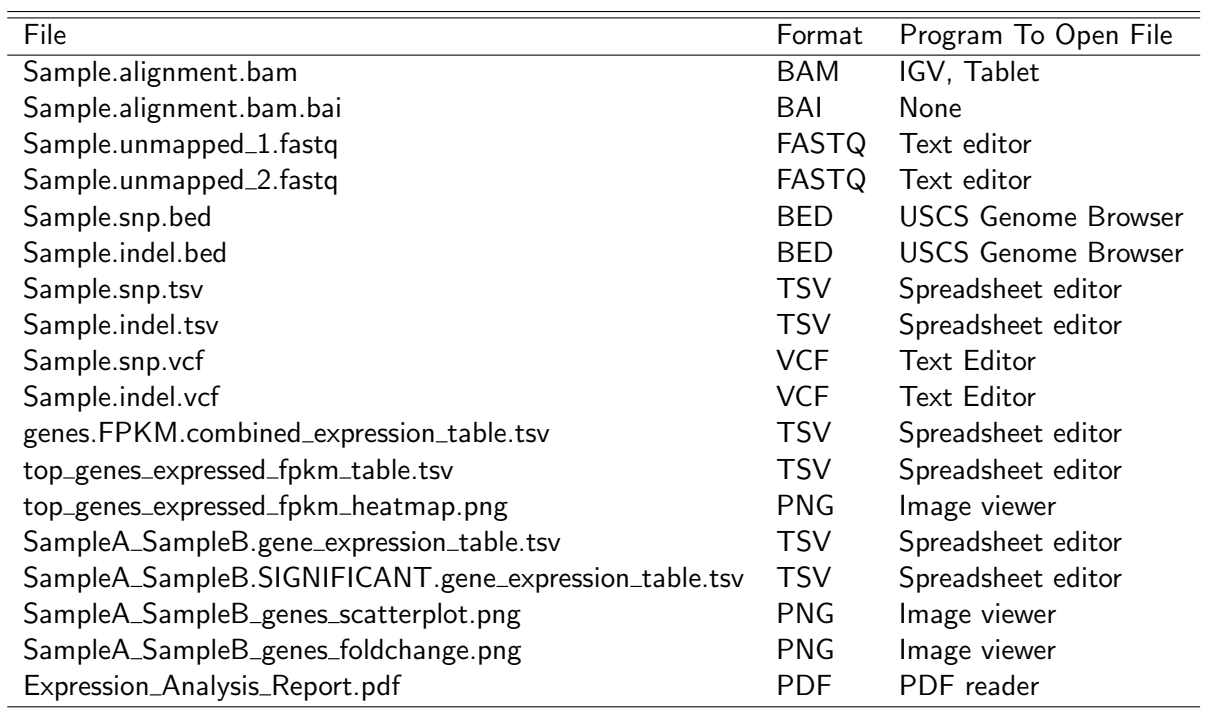

## <span id="page-17-1"></span>6 Formats

Table 9: References and descriptions of file formats

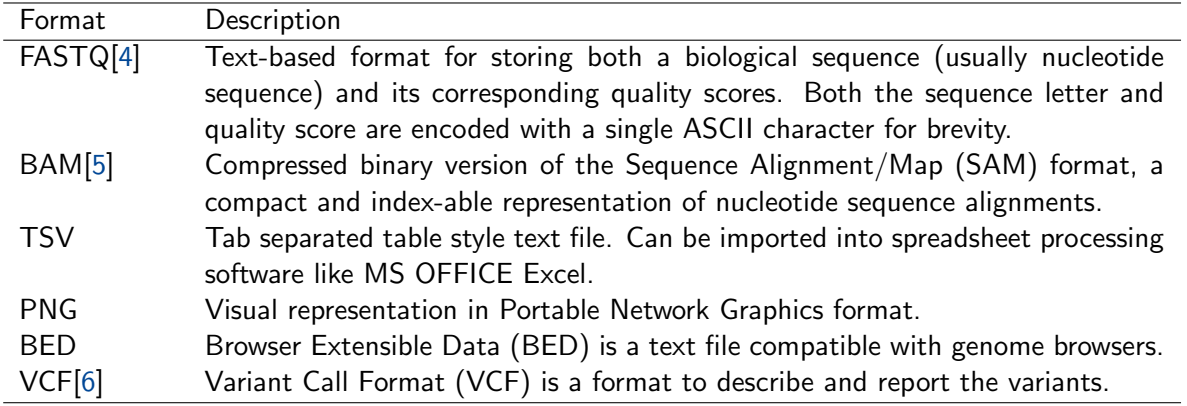

## <span id="page-18-0"></span>7 Software Tools

ं eurofins

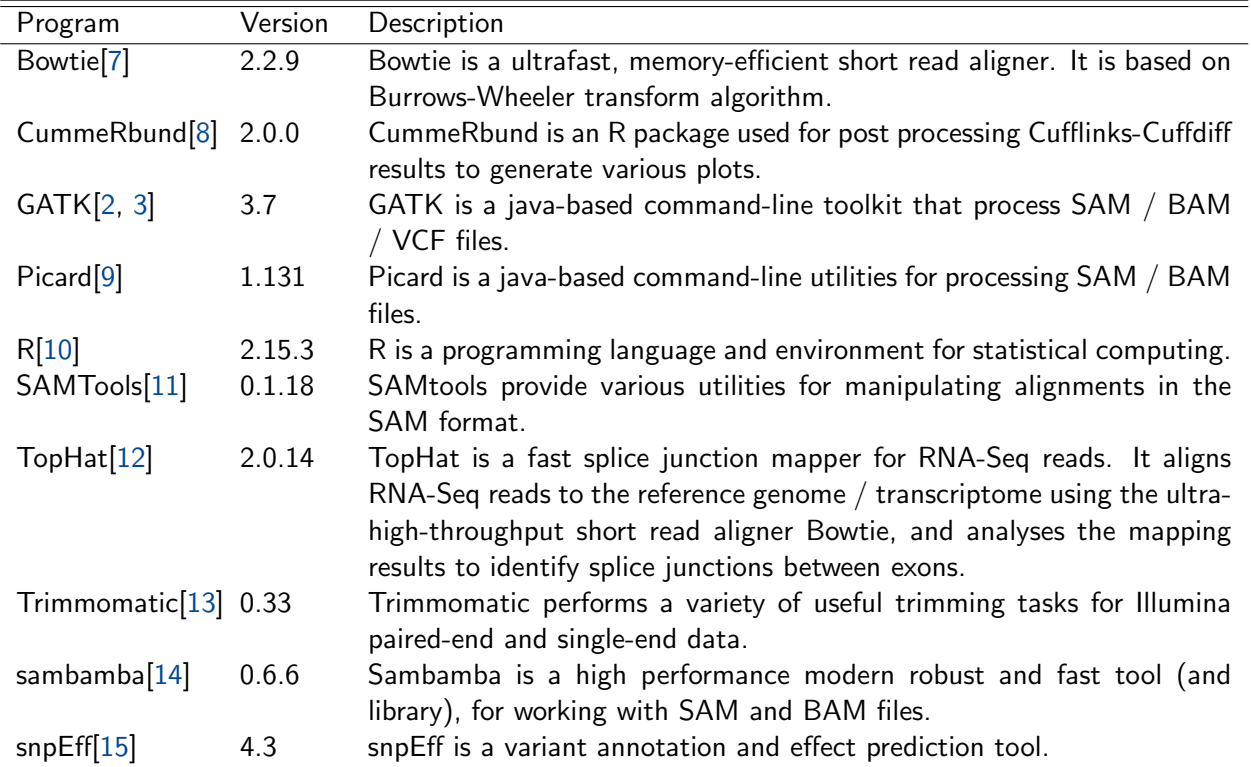

Table 10: Name, Version, Reference and Description of relevant programs

## <span id="page-19-0"></span>8 Tables

<span id="page-19-1"></span>Table 11: Structure and description of differential expression (fold change) table. Columns 3 and 4 may not be present if the analysis was done with a custom reference.

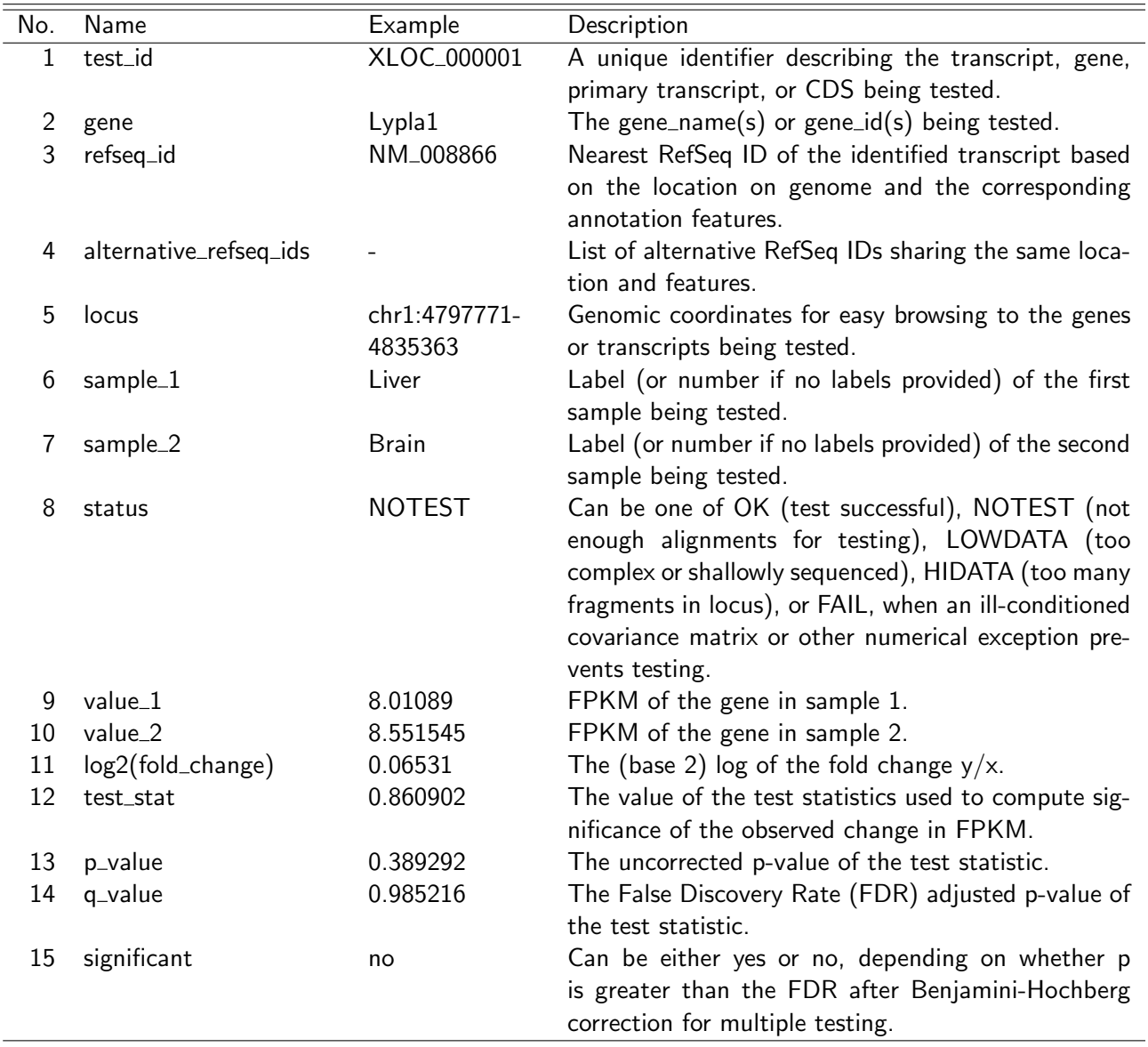

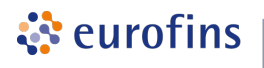

<span id="page-20-0"></span>Table 12: Structure and description of expression (FPKM) table. Columns 2 and 3 may not be present if the analysis was done with a custom reference.

| No. | Name              | Example                  | Description                                                                                                    |
|-----|-------------------|--------------------------|----------------------------------------------------------------------------------------------------|
|     | gene_short_name   | Lypla1                   | The gene_short_name(s) associated with the object.                                                                                                    |
| 2   | refseq_id         | NM_008866                | Nearest RefSeq ID of the identified transcript based<br>on the location on genome and the corresponding<br>annotation features.                                                                                                    |
| 3   | altern_refseq_ids |                          | List of alternative RefSeq IDs sharing the same loca-<br>tion and features.                                                                                                    |
| 4   | locus             | chr1:4797771-<br>4835363 | Genomic coordinates for easy browsing to the object.                                                                                                    |
| 5   | Sample1_FPKM      | 8.01089                  | FPKM of the object in sample 1.                                                                                                    |
| 6   | Sample1_status    | OK.                      | Quantification status for the transcript in sample 1.<br>Can be one of OK (deconvolution successful), LOW-<br>DATA (too complex or shallowly sequenced), HI-<br>DATA (too many fragments in locus), or FAIL, when<br>an ill-conditioned covariance matrix or other numer-<br>ical exception prevents deconvolution. |

<span id="page-20-1"></span>Table 13: Examples of fixed fields of the tab delimited variant report table.

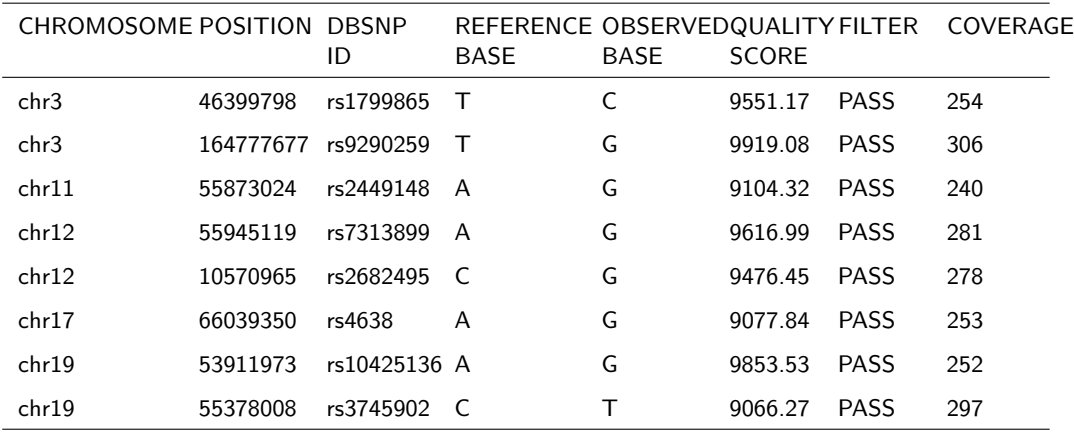

ं eurofins

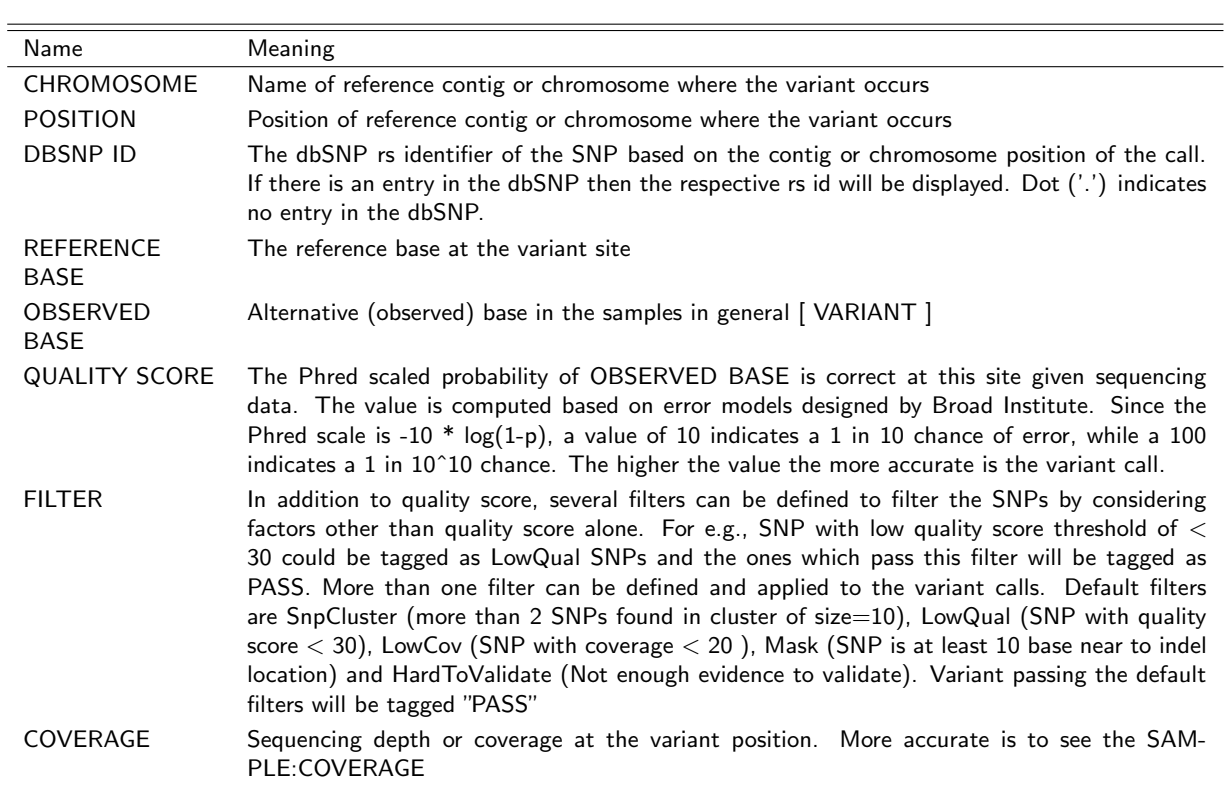

#### <span id="page-21-0"></span>Table 14: Defintion of fixed fields of the tab delimited variant report table

<span id="page-21-1"></span>Table 15: Example of sample wise fields.

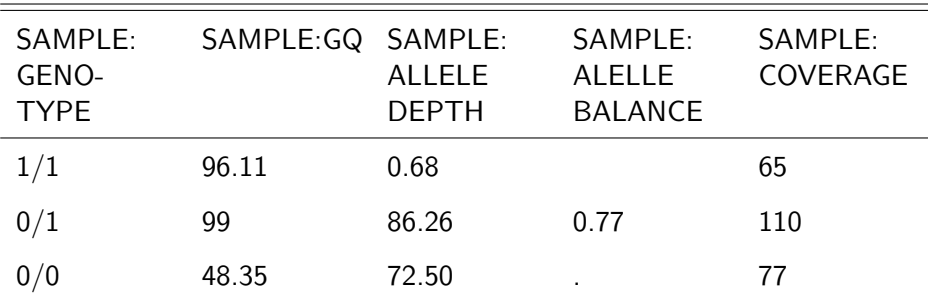

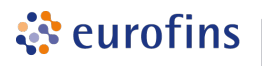

<span id="page-22-1"></span>Table 16: Definition of sample wise fields.

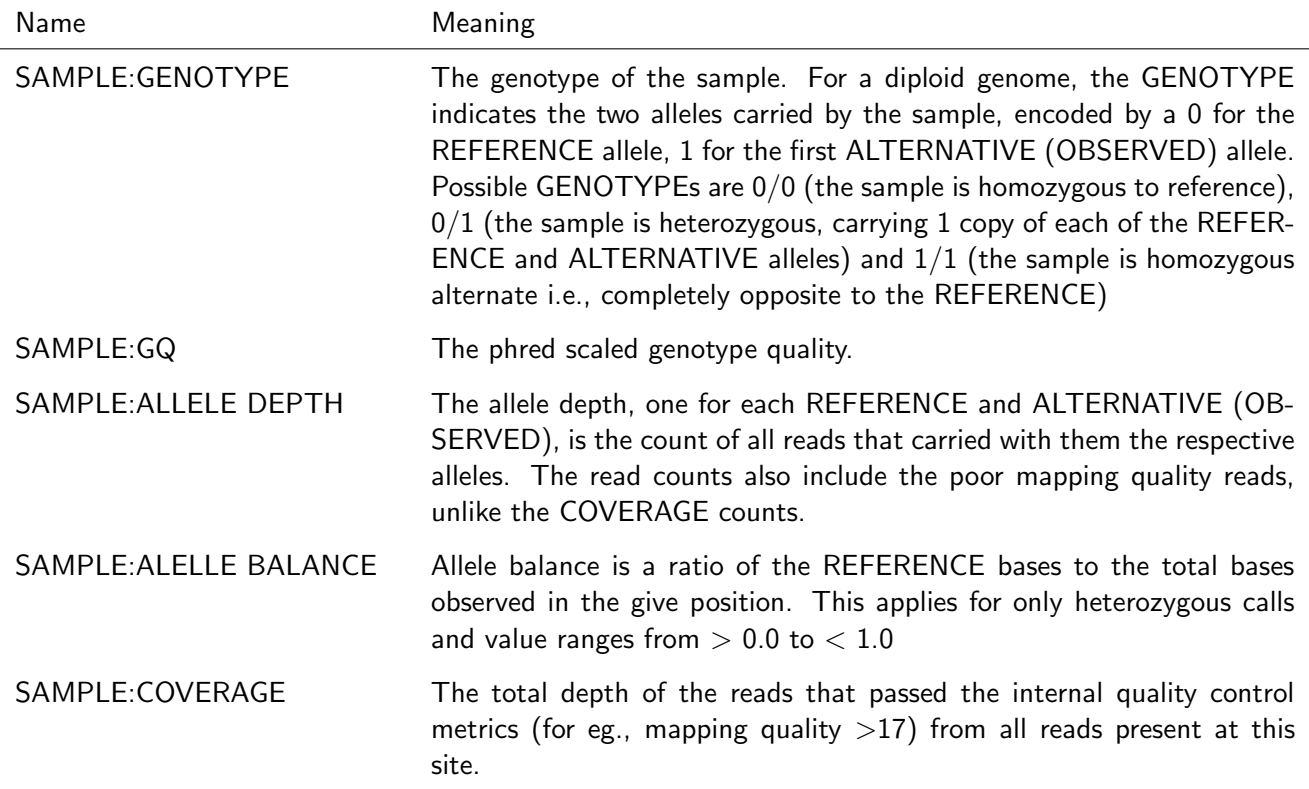

<span id="page-22-0"></span>Table 17: Examples of genomic annotations as produced by snpEff.

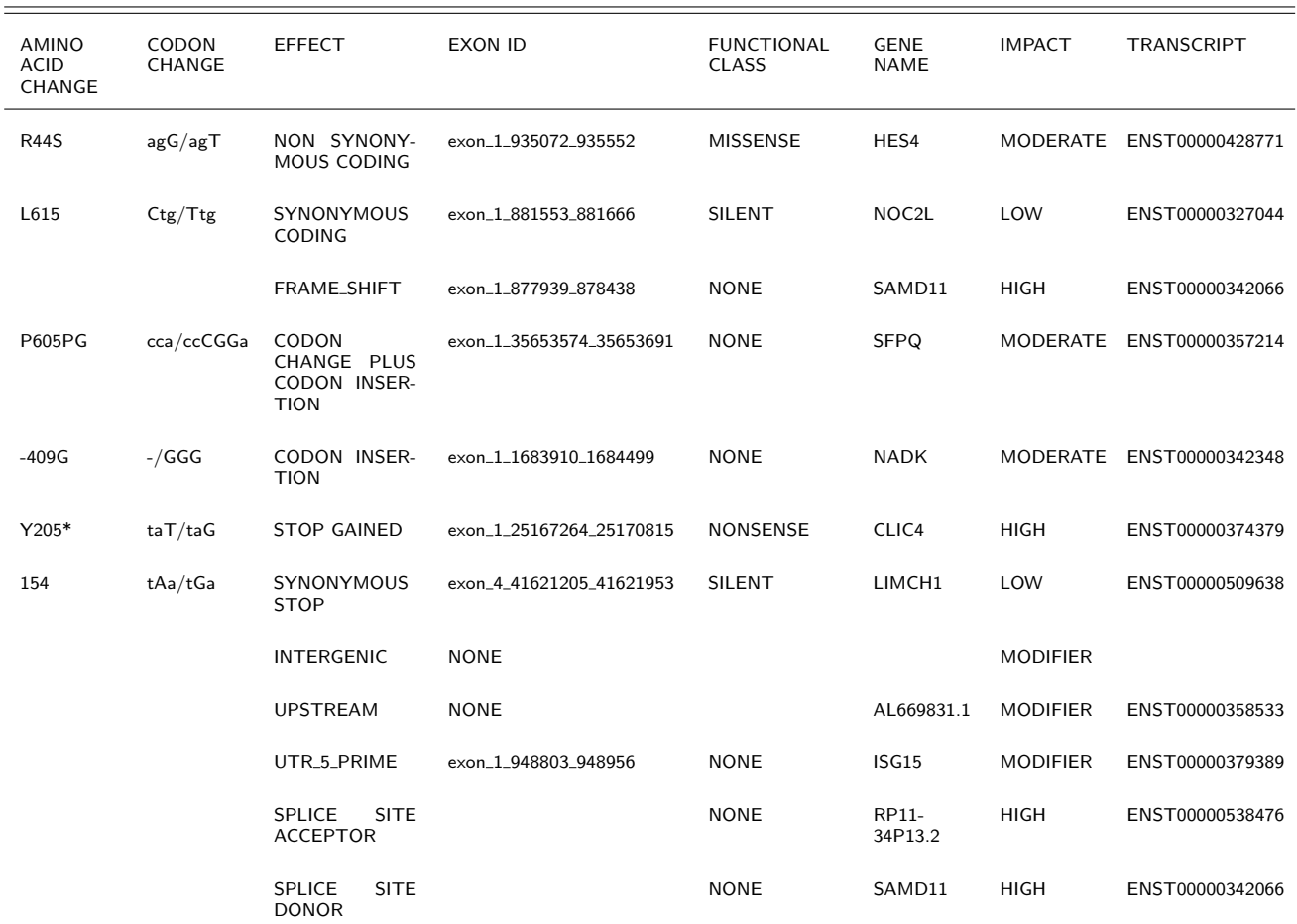

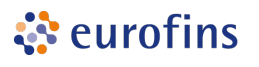

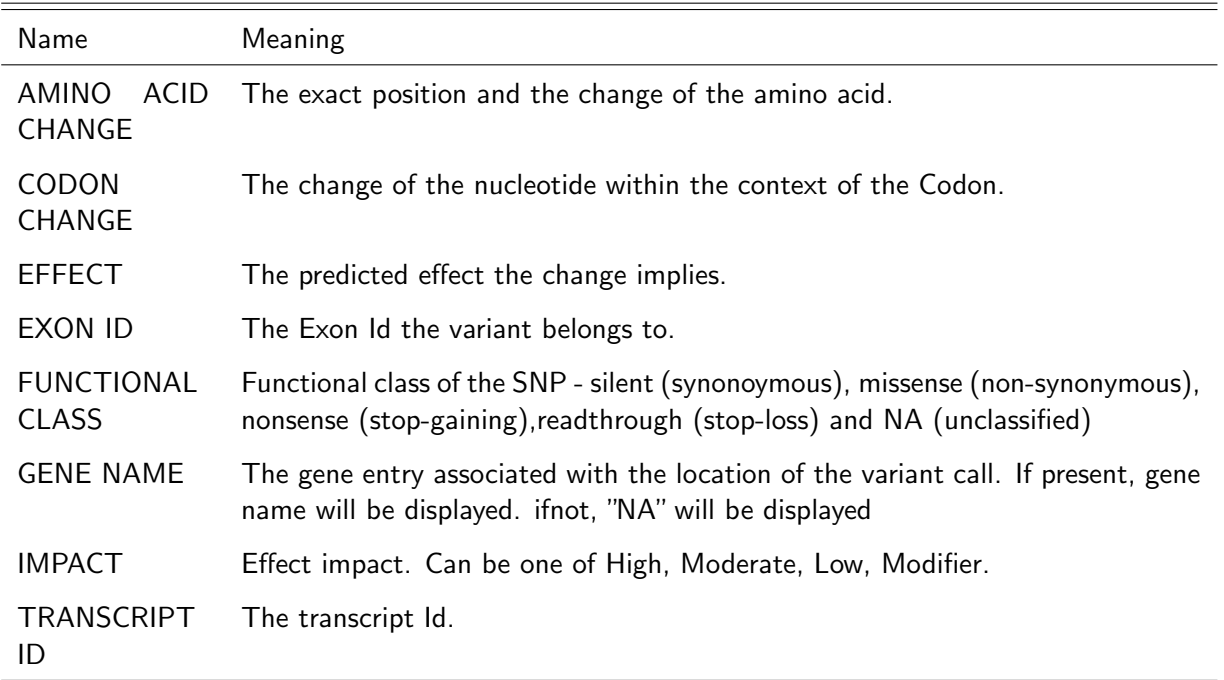

<span id="page-23-0"></span>Table 18: Definition of genomic annotations as produced by snpEff.

#### Table 19: Impact, Description and Examples of Effects as reported by snpEff.

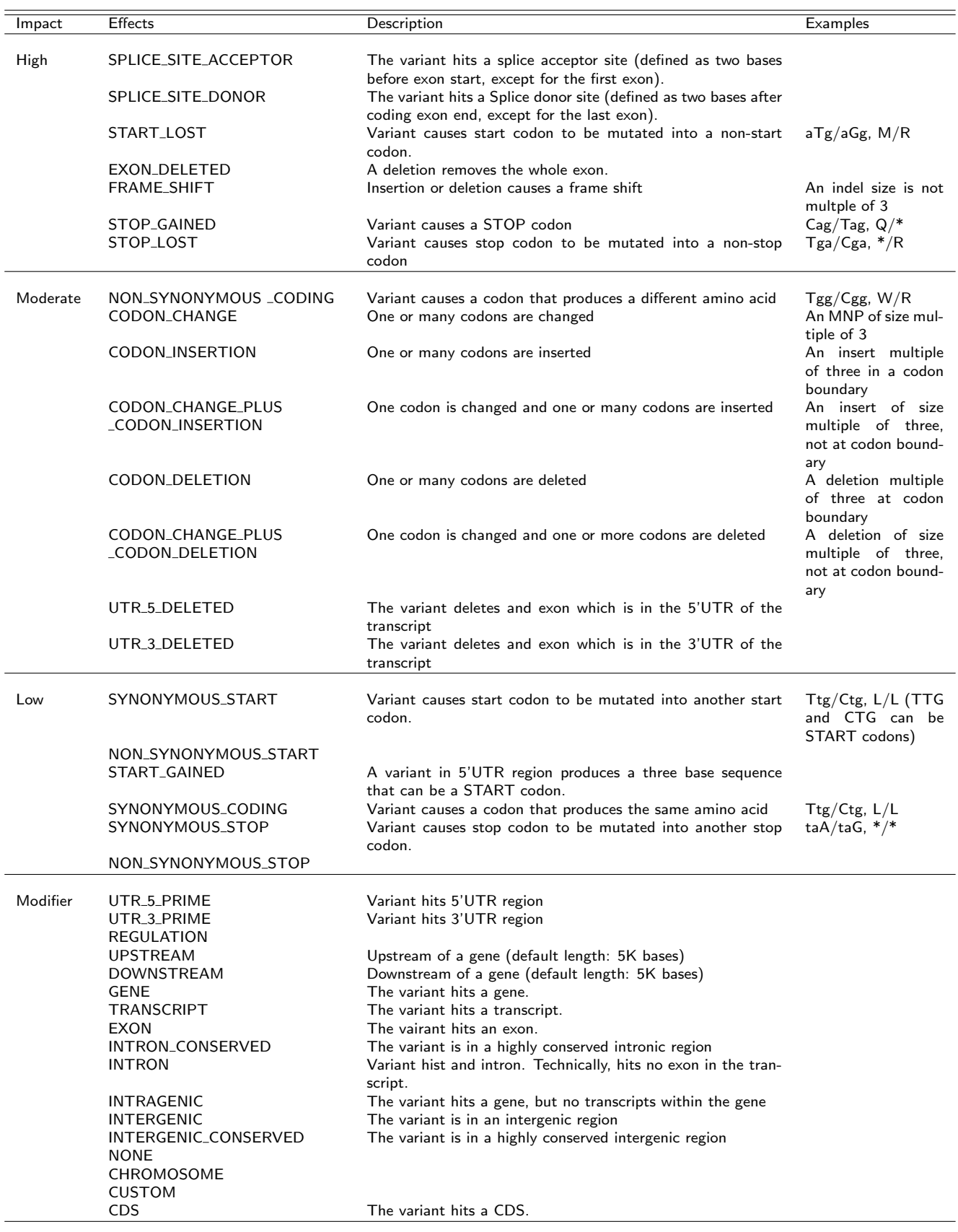

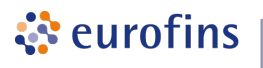

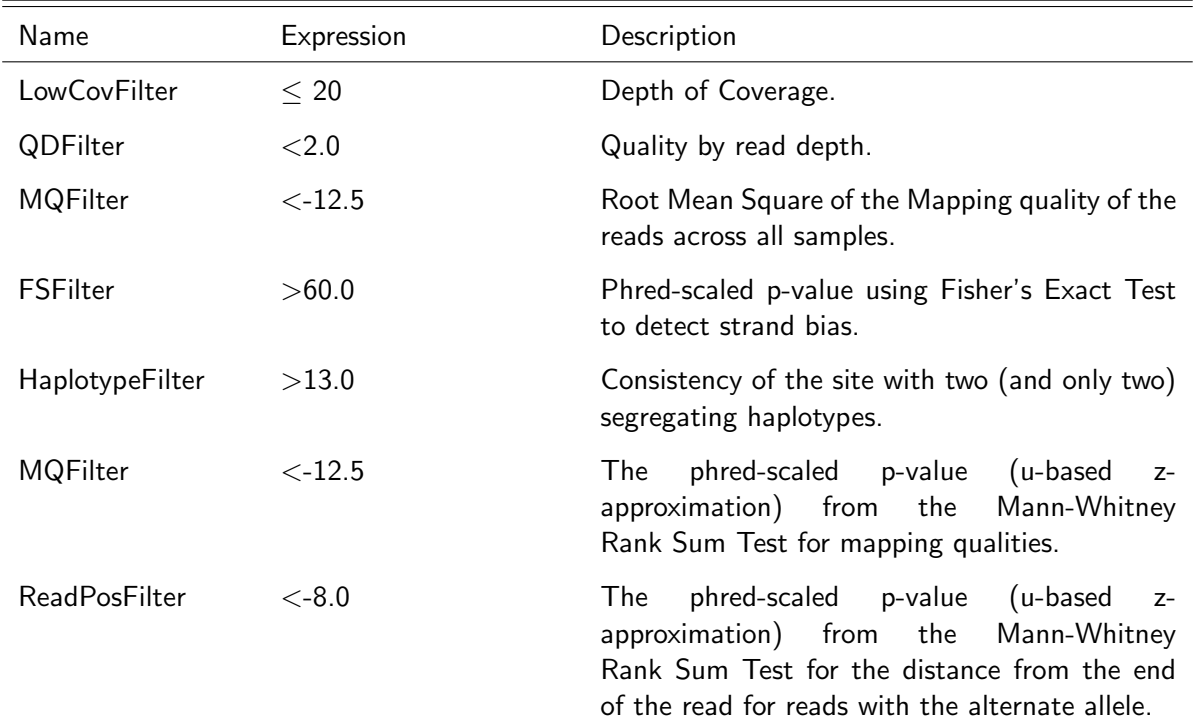

<span id="page-25-0"></span>Table 20: Filters applied for single nucleotide variant sites.

<span id="page-25-1"></span>Table 21: Filter applied for small Insertion / Deletion variant sites.

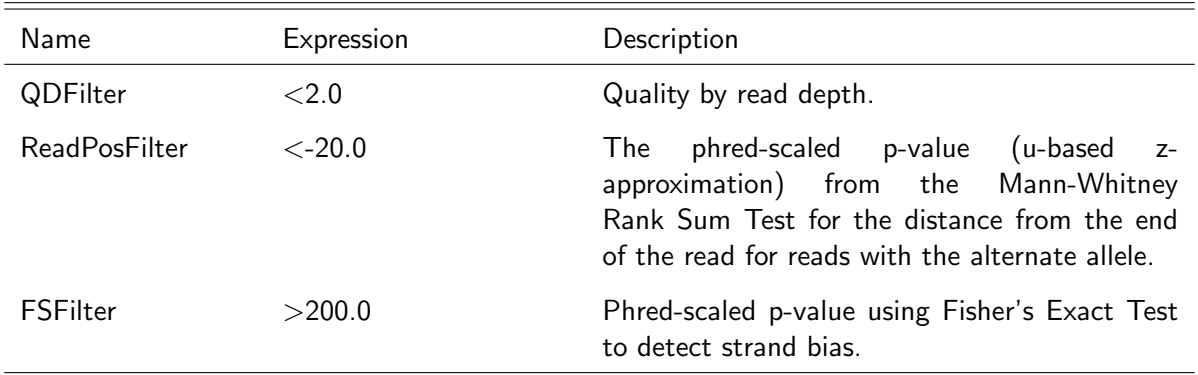

## 9 FAQ

<span id="page-26-0"></span>े eurofins

Q: What is the difference between FPKM and RPKM?

A: RPKM stands for Reads Per Kilobase of transcript per Million mapped reads. FPKM stands for Fragments Per Kilobase of transcript per Million mapped reads. In RNA-Seq, the relative expression of a transcript is proportional to the number of cDNA fragments that originate from it.

Q: How are the top genes in heat map determined?

A: Top genes are selected based on the reported FPKM values. The 100 most abundant genes are selected from each group of samples and a heat map is drawn. Such heat maps are helpful to give a quick overview about the samples under investigation by highlighting any outliers in the experiments performed.

Q: Why do I find some gene entries in the comparative tables but not in the FPKM tables?

A: The applied statistical model to compute FPKM values takes into account and corrects the final FPKM values based on the distribution of transcripts in the sample. In other words, the FPKM values reported will be corrected for fragment size selection during the library preparation step. So, the shorter transcript fragments will get increased FPKM values because of the fact that the size selection during the library preparation avoids very short fragments being represented in the RNA-Seq data. This compensation was designed to improve accuracy for transcripts that are in the 500bp-1kb range. Until there is a better model for quantifying shorter transcripts, the transcripts which are shorter than 300bp are ignored and not reported in the comparative expression tables. This might cause the missing entries in the comparative table even though they are reported in the sample FPKM table.

Q: How does Cuffdiff 2 test for differentially expressed and regulated genes?

A: To identify a gene or transcript as differentially expressed, Cuffdiff 2 tests the observed log-fold-change in expression against the null hypothesis of no change (i.e. a true log-fold-change of zero). Because measurement error, technical variability, and cross-replicate biological variability might result in an observed log-fold-change that is not zero, Cuffdiff assesses significance using a model of variability in the log-fold-change under the null hypothesis. This model is described in detail in Trapnell and Hendrickson et al. Briefly, Cuffdiff 2 constructs for each condition a table that predicts how much variance there is in the number of reads originating from a gene or transcript. The table is keyed by the average reads across replicates, so to look up the variance for a transcript using the table, Cuffdiff estimates how many reads originated from that transcript, and then queries the table to retrieve the variance for that number of reads. Cuffdiff 2 then accounts for read mapping and assignment uncertainty by simulating probabilistic assignment of the reads mapping to a locus to the splice isoforms for that locus. At the end of the estimation procedure, Cuffdiff 2 obtains an estimate of the number of reads that originated from each gene and transcript, along with variances in those estimates. The read counts are reported along with FPKM values and their variances. Change in expression is reported as the log-fold-change in FPKM and the FPKM variances allow the program to estimate the variance in the log-foldchange itself. Naturally, a gene that has highly variable expression will have a highly variable log-fold-change between two conditions. (From Cufflinks website)

Q: How can I open a TSV file in Excel?

A: Start Excel and click File -> Open and select the TSV file you want to open. Next an assistant dialog should show up. Make sure that you select tab as separator. Set the format of all rows without numbers to text. The TSV files use the dot as decimal mark and comma as thousands separator. Make sure that you set both correctly.

Q: My gene names are screwed up after opening a file in Excel. What can I do?

A: This is a common problem. For further information read this publication: *Mistaken Identifiers: Gene name* 

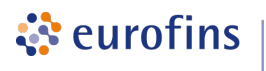

errors can be introduced inadvertently when using Excel in bioinformatics [\[16\]](#page-29-1).

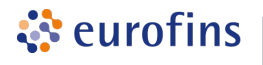

## Bibliography

- <span id="page-28-1"></span><span id="page-28-0"></span>[1] Cole Trapnell, Brian A. Williams, Geo Pertea, Ali Mortazavi, Gordon Kwan, Marijke J. van Baren, Steven L. Salzberg, Barbara J. Wold, and Lior Pachter. Transcript assembly and quantification by RNA-Seq reveals unannotated transcripts and isoform switching during cell differentiation. Nature Biotechnology, 28(5):511–515, May 2010.
- <span id="page-28-2"></span>[2] Aaron McKenna, Matthew Hanna, Eric Banks, Andrey Sivachenko, Kristian Cibulskis, Andrew Kernytsky, Kiran Garimella, David Altshuler, Stacey Gabriel, Mark Daly, and Mark A. DePristo. The Genome Analysis Toolkit: A MapReduce framework for analyzing next-generation DNA sequencing data. Genome Research, 20(9):1297–1303, 2010.
- <span id="page-28-3"></span>[3] Mark A DePristo, Eric Banks, Ryan Poplin, Kiran V Garimella, Jared R Maguire, Christopher Hartl, Anthony A Philippakis, Guillermo del Angel, Manuel A Rivas, Matt Hanna, Aaron McKenna, Tim J Fennell, Andrew M Kernytsky, Andrey Y Sivachenko, Kristian Cibulskis, Stacey B Gabriel, David Altshuler, and Mark J Daly. A framework for variation discovery and genotyping using next-generation DNA sequencing data. Nat Genet, 43:491–498, 2011.
- <span id="page-28-4"></span>[4] Peter J. A. Cock, Christopher J. Fields, Naohisa Goto, Michael L. Heuer, and Peter M. Rice. The Sanger FASTQ file format for sequences with quality scores, and the Solexa/Illumina FASTQ variants. Nucleic Acids Research, 38(6):1767–1771, 2010.
- <span id="page-28-5"></span>[5] Heng Li, Bob Handsaker, Alec Wysoker, Tim Fennell, Jue Ruan, Nils Homer, Gabor Marth, Goncalo Abecasis, Richard Durbin, and 1000 Genome Project Data Processing Subgroup. The Sequence Alignment/Map format and SAMtools. Bioinformatics, 25(16):2078–2079, 2009.
- <span id="page-28-6"></span>[6] Petr Danecek, Adam Auton, Goncalo Abecasis, Cornelis A. Albers, Eric Banks, Mark A. DePristo, Robert E. Handsaker, Gerton Lunter, Gabor T. Marth, Stephen T. Sherry, Gilean McVean, Richard Durbin, and 1000 Genomes Project Analysis Group. The variant call format and vcftools. Bioinformatics, 27(15):2156–2158, 2011.
- <span id="page-28-7"></span>[7] Ben Langmead, Cole Trapnell, Mihai Pop, and Steven Salzberg. Ultrafast and memory-efficient alignment of short DNA sequences to the human genome. Genome Biology, 10(3):R25–10, March 2009.
- <span id="page-28-8"></span>[8] L Goff, C. Trapnell, and D. Kelley. [http://www.bioconductor.org/packages/release/bioc/html/](http://www.bioconductor.org/packages/release/bioc/html/cummeRbund.html) [cummeRbund.html](http://www.bioconductor.org/packages/release/bioc/html/cummeRbund.html), 2012.
- <span id="page-28-9"></span>[9] Picard. <http://picard.sourceforge.net>.
- <span id="page-28-10"></span>[10] R Development Core Team. R: A Language and Environment for Statistical Computing. R Foundation for Statistical Computing, Vienna, Austria, 2010. ISBN 3-900051-07-0.
- <span id="page-28-11"></span>[11] Heng Li, Bob Handsaker, Alec Wysoker, Tim Fennell, Jue Ruan, Nils Homer, Gabor Marth, Goncalo Abecasis, Richard Durbin, and 1000 Genome Project Data Processing Subgroup. The Sequence Alignment/Map format and SAMtools. Bioinformatics, 25(16):2078–2079, 2009.
- <span id="page-28-12"></span>[12] Cole Trapnell, Lior Pachter, and Steven L. Salzberg. TopHat: discovering splice junctions with RNA-Seq. Bioinformatics (Oxford, England), 25(9):1105–1111, May 2009.
- <span id="page-28-13"></span>[13] Marc Lohse, Anthony M. Bolger, Axel Nagel, Alisdair R. Fernie, John E. Lunn, Mark Stitt, and Björn Usadel. RobiNA: a user-friendly, integrated software solution for RNA-Seq-based transcriptomics. Nucleic Acids Research, 40(W1):W622–W627, July 2012.
- <span id="page-28-14"></span>[14] Artem Tarasov, Albert J. Vilella, Edwin Cuppen, Isaac J. Nijman, and Pjotr Prins. Sambamba: fast processing of NGS alignment formats. Bioinformatics, February 2015.

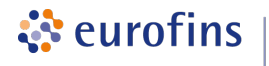

- <span id="page-29-0"></span>[15] Pablo Cingolani. "snpEff: Variant effect prediction". <http://snpeff.sourceforge.net>, 2012.
- <span id="page-29-1"></span>[16] Barry Zeeberg, Joseph Riss, David Kane, Kimberly Bussey, Edward Uchio, W. Marston Linehan, J. Carl Barrett, and John Weinstein. Mistaken Identifiers: Gene name errors can be introduced inadvertently when using Excel in bioinformatics. BMC Bioinformatics, 5(1):80+, June 2004.

<span id="page-30-0"></span>Eurofins Genomics' products, services and applications reach the best quality and safety levels. They are carried out under strict QM and QA systems and comply with the following standards:

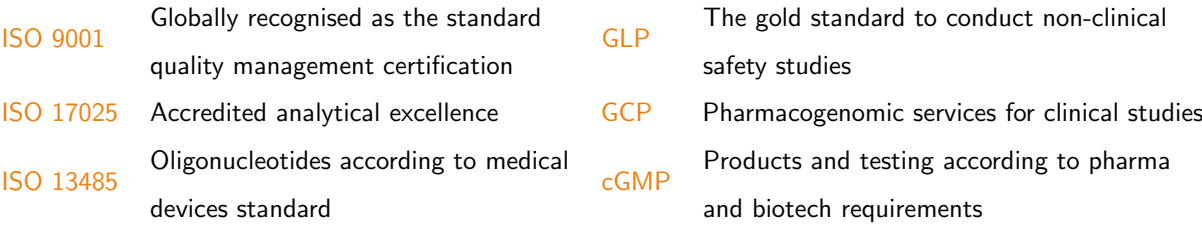